Starscape Star Ceilings Ltd Woodside, Berwick upon Tweed, Northumberland, TD15 2SY info@starscape.co.uk 01289 332900

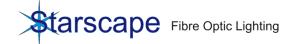

# **Data Sheet**

# MaxiLED series (RGBW & 40)

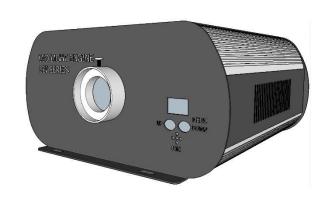

Versatile DMX capable LED fibre optic light source with colour changing, twinkle, dimming and strobe.

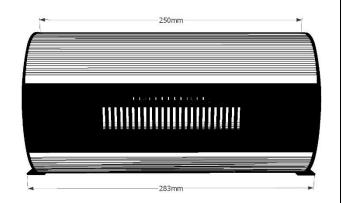

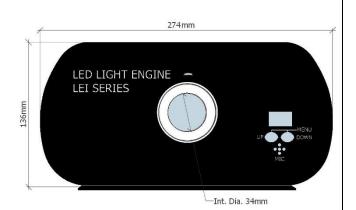

|                                         | MaxiLEDRGBW                        | MaxiLED40                            |
|-----------------------------------------|------------------------------------|--------------------------------------|
| Input voltage                           | 240vac via UK 3 pin plug           | 240vac via UK 3 pin plug             |
| LED                                     | 4 x 9 watt                         | 1 x 40 watt cool white 6000k         |
| Dimensions                              | 270 x 264 x 135 mm                 | 270 x 264 x 135 mm                   |
| Weight                                  | 5.600 kgs                          | 5.600 kgs                            |
| Power consumption                       | 41 watts                           | 43 watts                             |
| Twinkle wheel                           | Yes                                | Yes                                  |
| Dimming bitrate                         | 8 bit                              | 8 bit                                |
| Colour wheel                            | No - colour change is by RGBW LEDs | Yes                                  |
| Optical port int. diameter              | 34mm                               | 34mm                                 |
| Fibre capacity                          | 1080 x 0.75 mm                     | 1080 x 0.75 mm                       |
| Cooling fan                             | None                               | None                                 |
| Heat radiation                          | Warm to touch                      | Warm to touch                        |
| Warranty                                | 18 months                          | 18 months                            |
| Country of manufacture                  | China                              | China                                |
| Manufacturer accreditation              | ISO 9001                           | ISO 9001                             |
| Starscape stock item Yes                |                                    | Yes                                  |
| Code                                    | MaxiLEDRGBW                        | MaxiLED40                            |
| Maintenance Vacuum ventilation openings |                                    | Vacuum ventilation openings if dusty |
| Location                                | Dry well ventilated space          | Dry well ventilated space            |

# Installation and maintenance

The MaxiLED series of light sources rely on convection to keep cool so follow these guidelines when installing the lightsource in a dry well ventilated space

- 1) Mount horizontally.
- 2) Ensure a free flow of air around the source.
- 3) Do not cover ventilation slots.

Maintenance: Inspect yearly and vacuum ventilation slots. In dusty environments inspect more regularly.

# **Front Panel Display**

Pressing the UP and DOWN buttons together will allow the user to cycle through a series of options. The order of these and their display style is as follows:

| DMX Address | Program   | Program | Twinkle | Brightness | Remote |
|-------------|-----------|---------|---------|------------|--------|
|             | Selection | Speed   | Speed   | Level      | ON/OFF |
| 888         | 8.88      | 9.88    | 5 S.H   | 888        | 0.00   |

| Selection         | Range     | Function                                                              |  |
|-------------------|-----------|-----------------------------------------------------------------------|--|
| DMX Address       | 001-505   | Selection of DMX address from 001-505.                                |  |
| Program Selection | P.00-PS.2 | Selection of one of 13 (Maxi40) or 23 (MaxiRGBW) preset programs      |  |
| Program Speed     | S.00-S.07 | Select colour change speed within a program (8 settings)              |  |
| Twinkle Speed     | SS.0-SS.7 | Rotation speed for the twinkle wheel (0/1/2/3/4/5/8/12 RPM)           |  |
| Brightness        | d.00-d.99 | Brightness: 8 levels; 00/10/20/35/50/70/85/99 (99 is 100% brightness) |  |
| Remote Activation | r.on-roF  | r.on = remote control active, r.oF = remote control not active        |  |

# **Light source settings**

The MaxiLED series light sources have four different control options; Standalone mode, Wireless remote Control, DMX controlled and Master/Slave controlled.

#### Standalone mode

While in this mode the light source will run one of 13 (Maxi40) or 23 (MaxiRGBW) preset programs.

- 1. Press UP + DOWN and cycle through the display until Pxx is displayed.
- 2. Use UP and DOWN to select the desired program number (see below)

# Maxi40 program list

| PRG No. | Description |
|---------|-------------|
| P.00    | No Light    |
| P.01    | White       |
| P.02    | Red         |
| P.03    | Green       |
| P.04    | Yellow      |

| PRG No. | Description   |
|---------|---------------|
| P.05    | Blue          |
| P.06    | Purple        |
| P.07    | 6 colour skip |
| P.08    | 5 colour skip |
| P.09    | 6 colour fade |

| PRG No. | Description                   |  |
|---------|-------------------------------|--|
| P.10    | 3 colour skip                 |  |
| P.11    | 7 colour fade                 |  |
| PS.1    | 7 colour skip & audio control |  |
| PS.2    | 6 colour skip & audio control |  |
|         |                               |  |

### MaxiRGBW program list

| PRG No. | Description |
|---------|-------------|
| P.00    | No Light    |
| P.01    | White       |
| P.02    | Red         |
| P.03    | Green       |
| P.04    | Blue        |
| P.05    | Purple      |
| P.06    | Yellow      |
| P.07    | Sky Blue    |

| PRG No. | Description          |  |
|---------|----------------------|--|
| P.08    | 7 colour skip        |  |
| P.09    | 6 colour skip        |  |
| P.10    | 3 colour skip        |  |
| P.11    | 7 colour fade        |  |
| P.12    | 6 colour fade        |  |
| P.13    | 3 colour fade        |  |
| P.14    | 7 colour skip + fade |  |
| P.15    | 6 colour skip + fade |  |

| PRG No. | Description                   |
|---------|-------------------------------|
| P.16    | 7 colour skip + chase         |
| P.17    | 6 colour skip + chase         |
| P.18    | 3 colour skip + chase         |
| P.19    | 7 colour fade + chase         |
| P.20    | 6 colour fade + chase         |
| P.21    | 3 colour fade + chase         |
| PS.1    | 7 colour skip & audio control |
| PS.2    | 6 colour skip & audio control |

#### Wireless Remote Controller

The wireless remote is set as active by default. It can be deactivated by pressing UP/DOWN together and cycling through the options until *r.on* is displayed. Use the UP/DOWN buttons to select *r.oF* to deactivate the remote. The remote can be used to set the program (see below table for program numbering), twinkle and colour wheel speeds and brightness of the LED.

- Programs; press "PRO", then "00"-"23" or use "▲" & "▼" (numerical entry must be double digits e.g. 03 not 3)
- 2. Brightness; press "DIM", then "0"-"7" or use "▲" & "▼"
- 3. Fade/Skip speed; press "SP", then "0"-"7" or use "▲" & "▼"
- 4. Twinkle wheel speed; press "9", then "0"-"7" or use "▲" & "▼"

The DMX address cannot be altered via the remote.

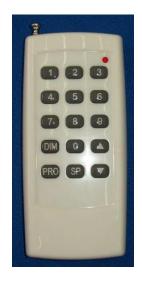

# **DMX 512 Signal Control Mode**

In this mode the light source(s) are assigned a DMX512 address, and are controlled via external input from a DMX panel.

# 1. Address setting.

Press the UP and DOWN buttons together until the display shows a number between 001 and 505 (usually 001). Then use UP or DOWN to select the specific address required. If left for a few seconds, the light source will 'lock' and power-down the display to prevent accidental address selection. To unlock, press UP and DOWN together once: address selection can then be resumed.

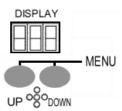

#### 2. DMX Connection between the light sources

In order connect multiple light sources via DMX, chain the light sources together with DMX cables, ensuring that the DMX OUT from first light source is connected to the DMX IN of the second and so on. The DMX input is entered via the DMX IN port of the first light source.

#### 3. DMX Signal wires and connector

The DMX cable should be a correctly wired dedicated DMX signal cable NOT a substitute such as microphone cable.

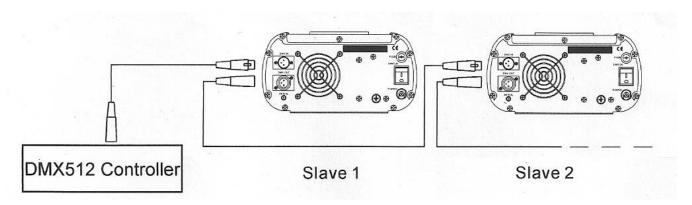

#### Master/Slave Mode

While in this mode one light source is designated the Master and all others are designated Slaves. The slave light sources will copy the program that the master is currently running. The program run by the Master light source can be selected using either the remote control or the front panel menu.

## 1. Setting Master/Slave

MASTER: To designate a light source as Master press the UP and DOWN buttons together and cycle through the display until *Pxx* is displayed, then use UP and DOWN to select the program for the Master to run.

SLAVE: To designate a light source as a slave set its DMX address to 001 (see above; Address Setting)s.

### 2. DMX Connection between the light sources

The master and slaves are connected with DMX cables. Ensure that the DMX OUT from master is connected to the DMX IN of the first slave and then connect the slaves together via their DMX OUT/IN in the same way.

# **Light source channel functions and 0-255 values**

The following tables list the individual channel functions and their 0-255 DMX value ranges for use with a DMX controller.

### MaxiLED40

| Channel | Function            | DMX Value | Effect                                                    |
|---------|---------------------|-----------|-----------------------------------------------------------|
| 1       | Colour Wheel        | 0-23      | White                                                     |
|         |                     | 24-47     | Red                                                       |
|         |                     | 48-71     | Green                                                     |
|         |                     | 72-95     | Yellow                                                    |
|         |                     | 96-118    | Blue                                                      |
|         |                     | 119-135   | Purple                                                    |
|         |                     | 136-255   | Rotate colour wheel; Fastest to Slowest                   |
| 2       | Colour Change Speed | 0-255     | Alters response speed of colour wheel; Fastest to Slowest |
| 3       | Twinkle Wheel       | 0-31      | No twinkle                                                |
|         |                     | 32-255    | Rotate twinkle wheel; Slowest to Fastest                  |
| 4       | Dimmer              | 0-255     | 0-100% Brightness                                         |
| 5       | Strobe              | 0-255     | No strobe                                                 |
|         |                     | 32-255    | Strobe; Fastest to Slowest                                |

### **MaxiLEDRGBW**

| Channel | Channel        | DMX Value | Effect                                                             |
|---------|----------------|-----------|--------------------------------------------------------------------|
| 1       | Red            | 0-255     | OFF to 100% intensity                                              |
| 2       | Green          | 0-255     | OFF to 100% intensity                                              |
| 3       | Blue           | 0-255     | OFF to 100% intensity                                              |
| 4       | White          | 0-255     | OFF to 100% intensity                                              |
| 5       | Response speed | 0-255     | alters speed of colour shift when using Ch.1-4, fastest to slowest |
| 6       | Master Dim     | 0-255     | 0 to 100% brightness                                               |
| 7       | Strobe         | 0-255     | OFF to 100% intensity                                              |
| 8       | Twinkle Wheel  | 0-255     | no twinkle to fastest twinkle                                      |

# **DMX** wiring

120 ohm impedance DMX cable MUST be used for signal connection. DO NOT use Cat5 or mic/line level audio cable.

When assembling a DMX XLR connector, the following wiring setup should be followed:

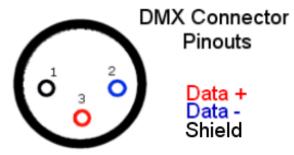

Male connector, viewed from front